24

**In dit artikel beschrijft de auteur de zaken die komen kijken bij het opzetten van een DMS in MOSS2007. Daarbij bespreekt hij de nieuwe features en kijkt hoe deze hier ingezet kunnen worden. Basiskennis van SharePoint 2003 of 2007 verbetert de leesbaarheid van dit artikel.**

# **Microsoft Office SharePoint Server 2007**

# Opzetten Document Management Systeem

et de release van Microsoft Office<br>
SharePoint Server 2007 (MOSS2007) is<br>
het inrichten van een document manage-<br>
mont eurteen (DMS) en besis van MOSS2007 sen SharePoint Server 2007 (MOSS2007) is het inrichten van een document management systeem (DMS) op basis van MOSS2007 een reële optie geworden voor veel bedrijven.

Er zijn veel verbeteringen die in Microsoft Office SharePoint Portal Server 2003 (SPS2003) ontbraken of onvolledig waren, waardoor SPS2003 nooit als een volwaardig document management systeem werd gezien. MOSS2007 positioneert zich door nieuwe features als een 'enterprise ready DMS'.

# **Document Management System**

Een Document Management System is een systeem waarin allerlei type documenten opgeslagen worden. Hierbij dienen zaken als opslag, ophalen, beveiliging, archivering, distributie, workflow, collaboration en de taxonomie beheerd te worden. In MOSS2007 maakt Document Management onderdeel uit van ECM (Enterprise Content Management). ECM in MOSS2007 ontsluit enterprise content beheer taken als Web Content Management, Forms Management, Records Management en Document Management (zie afbeelding 1). Al deze onderdelen maken gebruik van de verbeteringen die Microsoft voor ECM in MOSS2007 heeft doorgevoerd, zoals:

- Versiebeheer
- Workflow
- Check-in/check-out (offline werken)
- Content Typen

Om een document management systeem te kunnen opzetten zijn deze zaken van essentieel belang. Het ontbreken van deze zaken in SPS2003 maakte het lastig om deze, zonder al te veel aanpassingen of third party-applicaties, als een DMS in te zetten. Met de 2007-release van SharePoint zien veel bedrijven nieuwe kansen om MOSS2007 in te zetten als DMS.

# **DMS in MOSS2007: Sites en Document Libraries**

Een DMS in MOSS2007 is een verzameling van Sites en Document Libraries. Document Libraries zijn gespecialiseerde lijsten in SharePoint specifiek bedoeld om documenten (van allerlei typen) in op te slaan. Daarnaast zijn hier de features ter ondersteuning van het document management proces (versiebeheer, workflow, check-in/checkout, Content Typen), in opgenomen. Een derge-

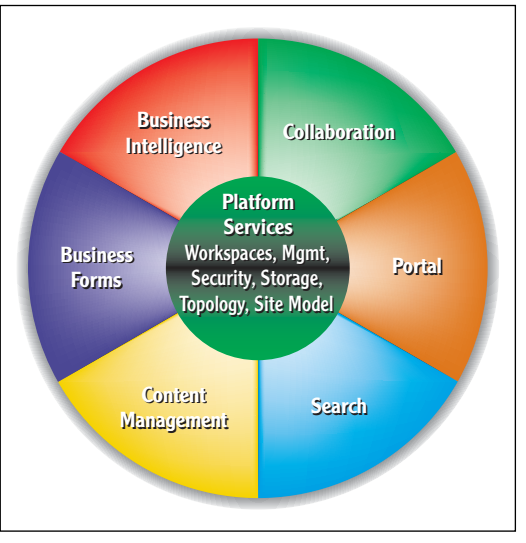

Afbeelding 1. Enterprise Content Management in Microsoft Office SharePoint Server 2007.

# **Jules Hoppenbrouwers**

is Information Worker consultant bij Avanade, een joint-venture van Accenture en Microsoft (julesh@avanade.com).

lijke site wordt ook wel een Document Center genoemd. Microsoft biedt met MOSS out-of-thebox 2 Site Definitions aan om zo met documenten management aan de slag te gaan:

#### • **Document Center**

Een site die ingericht is om snel toegang te krijgen tot een grote collectie documenten. Dit Document Center bevat onder meer de 'Relevant Documents' Web Part. Dat toont alle documenten die de gebruiker heeft aangemaakt, toegevoegd of als laatste heeft bewerkt. De verplichte check-out optie staat aan en versies van zowel de gepubliceerde documenten (major versions) als de drafts (minor versions) worden bijgehouden.

## • **Document Workspace**

Een site die ingericht is om als team aan één document te werken. Een Document Workspace heeft veel weg van een standaard Team Site, maar dan met specifieke publishing features. Deze Document Workspace is zo ontworpen dat hij gecreëerd wordt vanuit een standaard Document Library. Klik hiervoor met de rechtermuisknop op een document en kies: 'Send to > Document Workspace'. In de zojuist aangemaakt Workspace wordt het document automatisch gekopieerd zodat het hele team aan dit document kan werken.

Als men klaar is met het document kan het weer (terug) gepubliceerd worden naar de parent site ('Send to > Publish to Source Location').

Hiermee wordt de eerdere versie overschreven.

Daarnaast heeft Microsoft onlangs een nieuwe template online beschikbaargesteld (zie de linkssectie voor de download): The Document Library and Review Application- template. Deze template is ontwikkeld voor het opzetten van sites ter ondersteuning van het reviewen van documenten als productspecificaties, publicaties et cetera. Hij biedt daarvoor een document library met versiontracking met een forum (discussion list) zodat men feedback kan geven op de verschillende versies van dit document.

### **Taxonomie**

Bij het inrichten van een Document Center is het van belang om vooraf na te denken over de (toekomstige) schaal van de omgeving. Een goed opgezette taxonomie zorgt namelijk voor een werkbare DMS omgeving. Daarnaast kan het zijn dat je met een ongestructureerde opzet tegen de 'beperkingen' van de Document Libraries en Sites aanloopt. Hier gaat het natuurlijk niet om harde beperkingen, maar een geleidelijke verslechtering van de performance en de bruikbaarheid van deze Document Libraries. Microsoft adviseert om in de (root) Document Library niet meer dan 2000 bestanden of folders aan te maken en in elke folder weer niet meer dan 2000 bestanden of folders

aan te maken. Mochten de Document Libraries deze waarden toch benaderen dan zal de performance achteruit gaan. Daarnaast zal men ook stil moeten staan of lijsten van dit formaat nog wel bruikbaar zijn. Het is niet gebruikersvriendelijk om in een web interface in een lijst van meer dan 2000 items te zoeken naar een document.

Naast de goede opzet van de Document Library structuur dient dit ook voor de Site-structuur te gelden. Een Site in MOSS2007 heeft een beperking van 50.000.000 items (ofwel documenten). Is de verwachting dat een Site (met daarin mogelijk meerdere Site Collections) deze limiet gaat overschrijden, dan zullen de documenten over meerdere Sites opgeslagen moeten worden.

Vooraf nadenken over de schaal van het DMS is dus erg belangrijk. Nadat de verwachte schaalgrootte bekend is, moet de taxonomie van het DMS (zowel voor Document Libraries als voor Sites) bepaald worden. Naast de bovengenoemde performance- en systeem-beperkingen heeft dit ook invloed op zaken als het opzetten van de Content Types en de search. Content Types worden namelijk op Site niveau beheerd en kunnen dus niet over meerdere gebruikt worden. Daarentegen is de search een feature binnen de Shared Service Provider. Hierdoor kan deze wel over de meerdere Sites ingezet worden.

Gebruikers en beheerders moeten dus leren omgaan met het opslaan en beheren van documenten in de ontworpen taxonomie, maar MOSS kan ook puur voor documentopslag worden ingezet (hierbij worden de documenten via andere applicaties naar de gebruikers of andere systemen ontsloten). In dit geval is het goed om een proces te ontwikkelen om documenten automatisch over meerdere folders of Document Libraries te laten verspreiden. Dit kan door middel van (custom) workflows of custom development. Hiervoor is het eventmodel in MOSS2007 sterk uitgebreid. Custom devolopment en het verbeterde eventmodel van MOSS2007 vallen buiten de scope van dit artikel.

#### **Metadata**

Nadat de omgeving is opgezet, komt het aan op het beheren van de documenten. Metadata is een van de belangrijkste eigenschappen van een document in een document management systeem. In metadata worden de eigenschappen van een document opgeslagen ('*data about data*'). Een digitale fotocamera geeft aan een foto deze eigenschappen mee: datum/tijd wanneer de foto is genomen, sluitertijd, diafragma, enzovoorts. Metadata worden gebruikt voor het indexeren van de documenten zodat deze gemakkelijk teruggevonden kunnen worden. Daarnaast geeft het de gebruiker de nodige informatie over een document. De kunst is hier om efficiënt om te gaan met metadata. Vaak volstaat het om als metadata

**Nadat de verwachte schaalgrootte bekend is, moet de taxonomie van het DMS bepaald worden**

**Nadat de omgeving is opgezet, komt het aan op het beheren van de documenten** alleen het klantnummer op te slaan, in plaats van alle eigenschappen van de klant. Aan de hand van deze informatie kan in een CRM-systeem alle overige klantinformatie (naam, adres, etc.) opgehaald worden. In omgevingen met véél documenten gaat dit veel opslagruimte en ruimte in de index-data besparen.

In Document Library's worden metadata in 'columns' opgeslagen. Alle documenten in een Document Library hebben hierdoor dezelfde metadata. Een veel gehoorde wens was om documenten van verschillende typen, en dus ook met verschillende metadata, op te slaan in een Document Library. Hiervoor kan in MOSS2007 gebruik gemaakt worden van een nieuw object in MOSS2007: Content Types (zie volgende paragraaf). Nadat een lijst 'Content Type-enabled' is, kunnen meerdere Content Types aan een Document Library toegekend worden waardoor deze lijst alle items van een van deze Content Types accepteert. Elk Content Type beheert een eigen set metadata waardoor een Document Library items met verschillende metadata-velden kan bevatten. Deze metadata kunnen via het Document Information Panel rechtstreeks vanuit Word 2007 toegekend worden (afbeelding 2).

# **Content Types**

Content Types zijn een erg krachtige feature in MOSS2007 en bieden veel meer dan het beheren van metadata van een item (lees: document) in een MOSS2007 DMS. Kort gezegd is een Content Type een object in MOSS dat verschillende elementen van dit document kan definiëren. Voorbeelden hiervan zijn:

- **Metadata** (zoals hierboven besproken)
- **Document Templates** Het document template geeft de template aan waarmee een document van dit Content Type aangemaakt kan worden. Voor documenten is

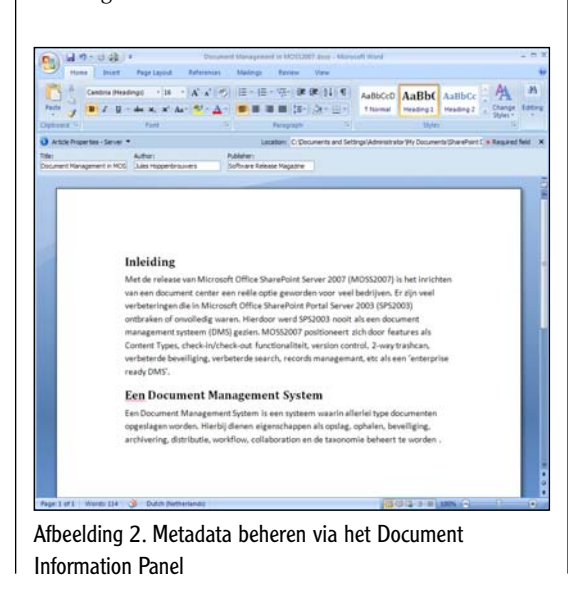

dit default de template.doc, maar in een bestaande organisatie zullen dit natuurlijk bedrijfsspecifieke templates zijn.

• **Workflows**

 Hiermee kan, al dan niet verplicht, een bepaalde workflow gestart worden. Zo moet bijvoorbeeld een juridisch document altijd goedgekeurd worden door een juridische afdeling alvorens deze gepubliceerd mag worden.

• **Policy's op een object**

 Policy's zijn een onderdeel van de Records Management features binnen MOSS2007. Hiermee wordt het beleid bepaald dat voor dit object geldt. Daarover zometeen meer.

• **Conversie van het type document**

 Ter archivering kan het wenselijk zijn om een document om te zetten in bijvoorbeeld een niet te bewerken formaat zoals een plaatje of een PDF. Per Content Type kan aangegeven worden wat zijn conversietypen zijn.

Content Types worden op Site-niveau gecreëerd en beheerd. Hierdoor kunnen de Content Types ingezet worden in alle Document Library's over meerdere Team Sites binnen je Site. Ze worden hiërarchisch opgebouwd. In afbeelding 3 erft een nieuw aangemaakte Content Type genaamd 'Artikel' van 'Document'. Hiermee erft deze alle eigenschappen zoals hierboven benoemd van 'Document'. Elke wijziging in 'Document' wordt ook doorgevoerd in 'Artikel'. Een logische opzet van de 'Content Types' binnen een site vergemakkelijkt het beheer én gebruik ervan.

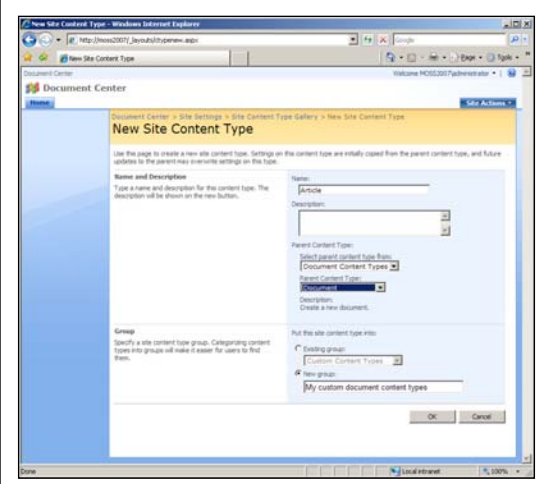

Afbeelding 3. Aanmaken van een nieuw Content Type.

# **Versiebeheer/Check-in & Checkout**

Na het inrichten van de Document Library's en het toekennen van de Content Types kunnen documenten toegevoegd worden aan het DMS. Indien aangezet kan van deze documenten het versiebeheer bijgehouden worden. In MOSS kun je kiezen voor de volgende opties (zie afbeelding 4):

### • **Geen versiebeheer**

 Er wordt geen versiebeheer van de documenten bijgehouden. Als geen belang aan versiebeheer wordt gehecht, is dit een goede manier om ruimte te besparen (er wordt namelijk maar één versie van een document opgeslagen).

• **Major (1, 2, 3, etc.) version**

 Elke nieuwe versie van een document krijgt een nieuw versienummer, waarbij geen onderscheid wordt gemaakt tussen 'publishing' versies en 'drafts'.

• **Major and minor (1.0, 1.1, 1.2, 2.0, etc.) version** Elke 'draft'-versie heeft een minor version (1.1, 1.2, 2.1, etc.) en elke gepubliceerde versie hebben een major version (1.0, 2.0, 3.0, etc.). Met dit onderscheid kunnen gebruikers met 'lees rechten' (readers) alleen de gepubliceerde versies en editors inzien, maar ook de minor versions.

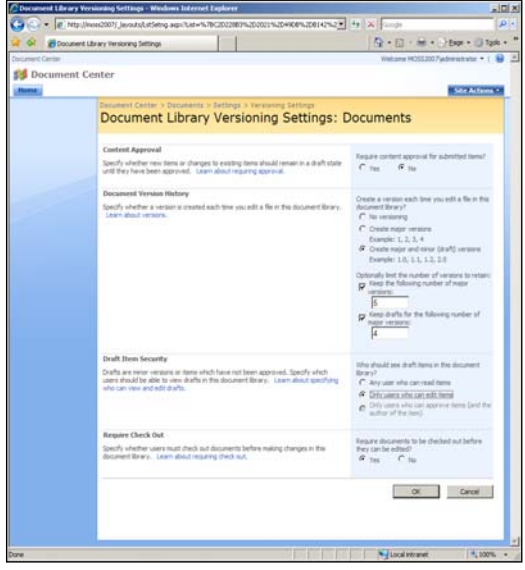

Afbeelding 4. Versiebeheer op je documenten binnen MOSS2007.

MOSS heeft geen 'delta'-mechanisme om de verschillende versies efficiënt op te slaan. Van elke versie wordt het volledige bestand opgeslagen. Om te voorkomen dat hierdoor de Document Library's te groot worden, kan ingesteld worden hoeveel versies van een document aangemaakt kunnen worden of hoeveel versies bewaard moeten blijven.

Een andere nieuwe feature in MOSS2007 is dat er ingesteld kan worden of je wilt afdwingen dat een gebruiker een document uitcheckt alvorens hij deze bewerkt. Deze feature heeft invloed op het versiebeheer. Als een gebruiker een document eerst uitcheckt, vervolgens bewerkt en hem dan weer opslaat, krijgt deze de keuze: opslaan in dezelfde versie of een nieuwe versie maken (major of minor). Als er gekozen wordt voor een major version (dus ter publicatie wordt aangeboden) wordt de approval workflow gestart. Overigens, als check-in/check-out niet is afgedwongen en een gebruiker opent een document zonder deze eerst uit te checken, creeert MOSS automatisch een nieuwe (minor) versie.

# **Records Management**

MOSS2007 bevat nieuwe Records Management features. Hierdoor kan het ingezet worden als een Document Management systeem bij bedrijven waar het (juridisch) van belang is dat deze documenten aan bepaalde eisen voldoen. In Amerika is dat regelgeving zoals Sarbanes-Oxley en de Department of Defense Rule 5015 Chapter 2 (DoD 5015.2).

MOSS2007 kan -met een aantal aanpassingenthans de ReMANO standaarden ondersteunen. ReMANO is een Nederlandse standaard (of referentiemodel) dat dient voor Record Management Applicaties. Met name in de gemeentelijke sector vereist men dat de applicaties ReMANO-compliant zijn. Microsoft komt halverwege mei 2007 met de DoD 5015.2-patch voor MOSS2007 als aanvulling voor de toetsing van MOSS voor het Amerikaanse Ministerie van Defensie. Veel partijen achten deze internationale DoD 5015.2-standaard belangrijker dan de Nederlandse ReMANO standaard (welke overigens zelf ook op DoD 5015.2 is geënt). Ook lijkt het einde van de ReMANO standaard in zicht nu haar opvolger NEN 2082 in de maak is.

# **Policy's**

Met document policy's worden Records Management eigenschappen als document labels, auditing van documenten, documentverloop, document conversie en barcodes op de documenten geforceerd. Deze policy's worden op 'Site Collection'-niveau aangemaakt en toegepast op Document Library's of Content Types.

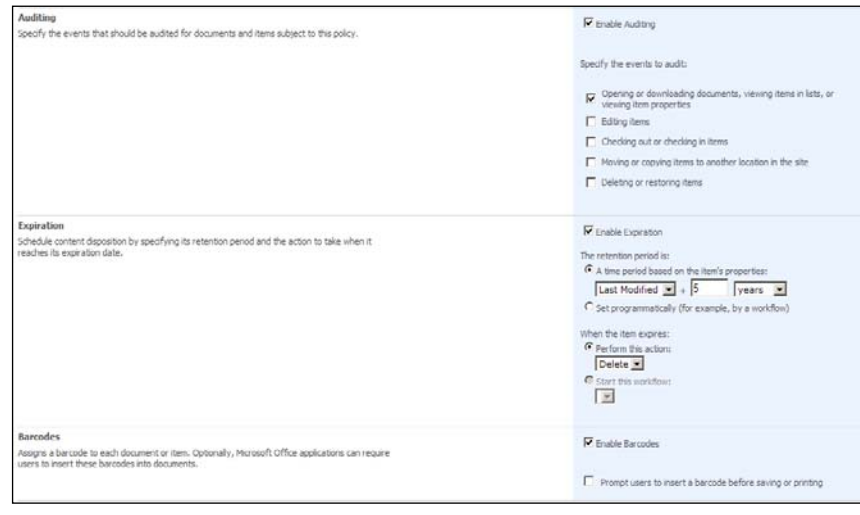

Afbeelding 5. Enkele policy's die gezet kunnen worden in MOSS2007.

Naast de reeds beschreven Document Conversion functionaliteit (de functionaliteit om documenten te archiveren in bijvoorbeeld een 'non-changeable' en universeel formaat ) zijn overige Records Management eigenschappen van een document onder 'Information Management Policy Settings' te vinden (afbeelding 5). Door 'Enable Labels' stempel je de documenten met een label dat op elke print komt te staan. Hierop kun je de status van een document of het copyright weergeven.

Met 'Enable Auditing' wordt de bewerkingsgeschiedenis van het document bijgehouden. Hierbij kan aangegeven worden van welke bewerkingsacties een audit bijgehouden moet worden: bekijken, bewerken, checking-out/checking-in, verplaatsen of kopiëren naar een andere locatie, en het verwijderen of herstellen ervan.

Daarnaast kan het verloop ('Enable Expiration') van het document aangegeven worden. Dit kan aan de hand van een eigenschap van een document (bijvoorbeeld creation date of last modified date) gezet worden of programmatisch (bijvoorbeeld aan de hand van een workflow). Hierbij wordt ook aangegeven wat er met dit document moet gebeuren als het verlopen is. Dit kan een standaardactie als verwijderen zijn, maar ook hier kan een workflow gestart worden. Een voorbeeld workflow zou kunnen zijn dat het document met een bepaalde status na verloop naar een archief wordt gestuurd.

Met de laatste policy kunnen barcodes aan het document toegekend worden. In grote omgevingen kunnen kopieën van documenten hiermee gemakkelijk bijgehouden en teruggevonden worden.

### **Records Center**

Een Records Center is essentieel voor de records management omgeving. Het is een site opgezet met de 'Records Center' Site Definition. Wat maakt een Records Center site uniek ten opzichte van de andere MOSS2007 sites? Om die vraag te kunnen beantwoorden is het van belang iets meer te weten over het doel van een Records Center. Een Records Center dient als een 'kluis' om records binnen een organisatie in op te slaan. De metafoor-'kluis' wordt hier met opzet gebruikt omdat het van groot belang is dat er niemand (op de beheerders ervan na) bij kan zodat er geen wijzigingen doorgevoerd kunnen worden. Mocht dit wel het geval zijn, verliest een Record Center zijn (juridische) waarde. Hierbij is het daarom aan te raden om een Record Center als eigen webapplicatie aan te maken. Hierdoor is het qua beveiliging gescheiden van je andere sites. Daarnaast kun je deze aan een eigen SQL Server database toekennen waardoor hiervoor een eigen beheeren beveiligingsplan kan gelden.

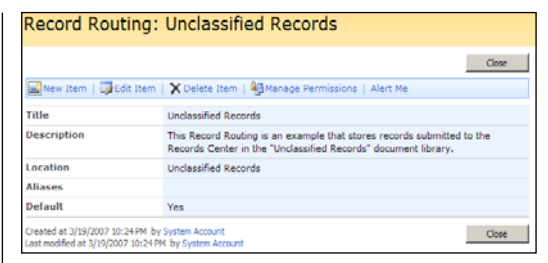

Afbeelding 6. Record Routing

In je SharePoint Administratie-omgeving (Share-Point 3.0 Central Administration) kan de locatie van je Records Center ingesteld worden. Nadat dit geconfigureerd is, kunnen documenten vanuit de verschillende document management sites verzonden worden naar het opgegeven Records Center via een eenvoudige "Send To > Records Center". Eenmaal aangekomen in het Records Center kan via 'Routing' (afbeelding 6) de locatie binnen het Records Center opgegeven worden waar dit record opgeslagen dient te worden. Hier vind je een folder (met een 'time-stamp' in de naam) waarin het document terugvonden kan worden inclusief de auditing gegevens en de eigenschappen van het document.

# **Conclusie**

MOSS2007 is 'enterprise ready'. Nieuwe mogelijkheden zoals geautomatiseerde workflow, check-in/check-out, records management, versiebeheer en geavanceerde security maken het mogelijk MOSS2007 in grote organisaties in te zetten als document management systeem. Vanuit veel projecten wordt nu al uitgekeken wat de DoD 5015.2-patch voor records management gaat brengen.

#### **Links**

- Compliance Features in the 2007 Microsoft Office System http://www.microsoft.com/downloads/details aspx?FamilyID=d64dfb49-aa29-4a4b-8f5a-32c922e850ca &displaylang=en
- Windows SharePoint Services 3.0 Application Template: Document Library and Review http://www.microsoft.com/downloads/details aspx?FamilyId=02C4D1B4-7D53-4B72-B577-3DA23F86E C17&displaylang=en
- ECM Team Blog http://blogs.msdn.com/ecm/
- SharePoint Server 2007 Developer Portal http://msdn2.microsoft.com/en-us/office/aa905503.aspx
- Een demo van Microsoft over de werking van een Records Center in Microsoft Office SharePoint Server 2007 http://office.microsoft.com/home/video.aspx?assetid=ES10 2045681033&width=884&height=540&startindex=0&CTT =11&Origin=HA102045611033#

**Een Records Center is essentieel voor de records management omgeving**